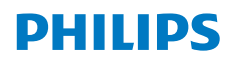

**Screeneo** U4

Ultra Short Throw Projector

# Manual do Utilizador

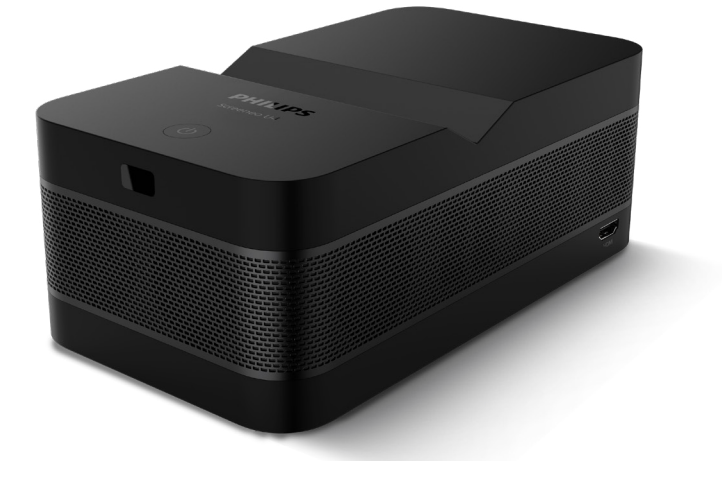

Registe o seu produto e obtenha suporte técnico em www.philips.com/support

# **Índice**

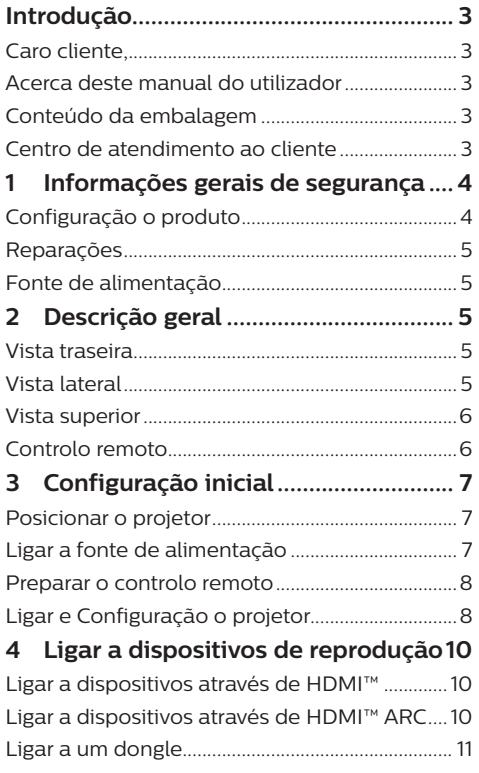

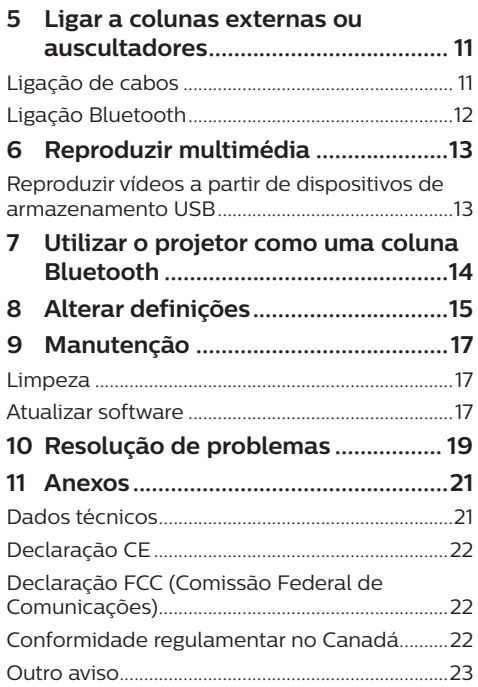

## **Introdução**

## **Caro cliente,**

Obrigado por ter adquirido este projetor. Esperamos que desfrute deste produto e das inúmeras funções que este oferece!

## **Acerca deste manual do utilizador**

O guia de início rápido fornecido com este produto permite que comece a usar este produto com rapidez e facilidade. Poderá encontrar descrições detalhadas nas secções seguintes deste manual do utilizador.

Leia atentamente o manual do utilizador completo. Siga todas as instruções de segurança para garantir o funcionamento adequado deste produto (**consulte** 

#### **Informações gerais de segurança,**

**página 4**). O fabricante declina quaisquer responsabilidades se estas instruções não forem seguidas.

### **Símbolos utilizados**

#### **Aviso**

Este símbolo indica sugestões que o ajudarão a utilizar este produto com maior eficiência e facilidade.

#### **PERIGO!**

#### **Perigo de lesões pessoais!**

Este símbolo avisa sobre perigos de lesões pessoais. Um manuseio inadequado pode resultar em ferimentos ou danos físicos.

#### **CUIDADO!**

#### **Danos no produto ou perda de dados!**

Este símbolo avisa sobre danos no produto e eventual perda de dados. Podem ocorrer danos provocados por um manuseio inadequado.

## **Conteúdo da embalagem**

- a Projetor Screeneo U4 (SCN350/INT)
- b Controlo remoto com 2 pilhas AAA
- **3** Cabo HDMI™ para HDMI™
- d Guia de início rápido com Cartão de garantia
- (5) Adaptador CA
- $\odot$  Cabos de alimentação CA com ficha  $\times$  3

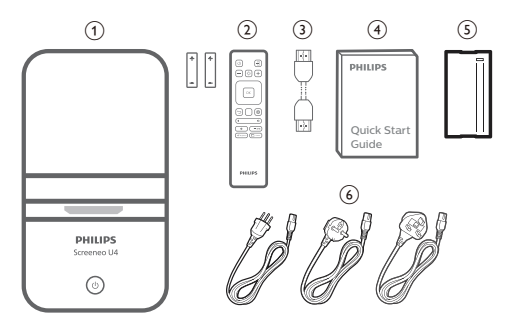

## **Centro de atendimento ao cliente**

A página de Suporte, cartão de garantia e manuais do utilizador podem ser encontrados aqui:

**Web**: www.philips.com/support

#### **Contactos para suporte técnico:**

N.º de Telefone Internacional: +41 215 391 665

Questione a sua operadora quanto aos custos de chamadas internacionais!

**E-mail**: philips.projector.eu@screeneo.com

#### **Acesso aos nossos Web sites de perguntas mais frequentes (FAQ):**

https://support.philipsprojection.com https://community.philipsprojection.com

## **1 Informações gerais de segurança**

Tenha em atenção todas as notas de aviso e segurança indicadas. Não faça nenhuma alteração nem aplique definições que não se encontrem descritas neste manual do utilizador. A utilização incorreta e o manuseio inadequado podem causar ferimentos, danos no produto ou perda de dados.

## **Configuração o produto**

Este produto destina-se apenas a utilização em espaços interiores. Coloque o produto com segurança numa superfície estável e plana. Para ajudar a evitar eventuais lesões pessoais ou danos no próprio produto, posicione todos os cabos de forma a que ninguém tropece.

Não utilize o produto em divisões húmidas. Nunca toque no cabo de alimentação nem na ligação à rede com as mãos molhadas.

Nunca utilize o produto imediatamente após movê-lo de um local frio para um local quente. Se o produto for exposto a uma alteração de temperatura deste tipo, a humidade pode condensar-se nas peças internas cruciais.

O produto deve ter ventilação suficiente e não deve estar coberto. Não coloque o produto em armários fechados, caixas ou noutros compartimentos quando em utilização.

Proteja o produto contra luz solar direta, calor, flutuações de temperatura intensas e humidade. Não coloque o produto nas proximidades de aquecedores ou de aparelhos de ar condicionado. Tenha em atenção as informações sobre temperatura listadas nos dados técnicos (**consulte Dados técnicos, página 21**).

O funcionamento prolongado do produto faz com que a superfície aqueça. Em caso de sobreaquecimento, o produto passa automaticamente para o modo de espera.

Não permita que vazem líquidos para o produto. Desligue o produto, desligando-o também da fonte de alimentação, se vazarem líquidos ou substâncias estranhas para o produto. Leve o produto para seja inspecionado por um centro de assistência autorizado.

Manuseie sempre o produto com cuidado. Evite tocar na lente. Nunca coloque objetos pesados nem pontiagudos sobre o produto ou no cabo de alimentação.

Se o produto ficar muito quente ou emitir fumo, desligue-o imediatamente e desligue o cabo de alimentação. Leve o produto para que seja verificado por um centro de serviço autorizado. Mantenha o produto afastado de chamas abertas (por exemplo, velas).

#### **PERIGO!**

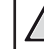

#### **Risco de explosão com tipo incorreto de pilhas!**

Existe o risco de explosão se for utilizado um tipo de pilha incorreto.

Não exponha as pilhas (conjunto de pilhas ou baterias embutidas) a calor excessivo como, por exemplo, luz do sol ou chama aberta.

Sob as seguintes condições, pode formar-se uma camada de humidade dentro do produto, o que pode provocar avarias:

- se o produto for deslocado de uma área fria para uma área quente;
- após aquecimento de uma divisão fria;
- se o produto for colocado numa divisão húmida.

Proceda da seguinte maneira para evitar a acumulação de humidade:

- Vede o produto num saco plástico antes de movê-lo para outra divisão, para que se adapte às condições do ambiente.
- 2 Aguarde uma ou duas horas antes de retirar o produto do saco plástico.

O produto não deve ser usado num ambiente muito poeirento. As partículas de pó e outros objetos estranhos podem danificar o produto.

Não exponha o produto a vibrações extremas. Podem danificar os componentes externos.

Não permita que crianças manuseiem o produto sem supervisão. Os materiais de embalagem devem ser mantidos afastados das crianças.

Para sua própria segurança, não use o produto durante tempestades com relâmpagos.

## **Reparações**

Não repare o produto sem assistência técnica. A manutenção inadequada pode provocar ferimentos ou danos no produto. O produto deve ser reparado por um centro de serviços autorizado.

Pode encontrar os detalhes dos centros de serviços autorizados no cartão de garantia, fornecido com este produto.

Não remova a etiqueta de tipo deste produto pois isso anulará a garantia.

## **Fonte de alimentação**

Utilize apenas um transformador certificado para este produto (**consulte Dados técnicos, página 21**). Confirme se a tensão da fonte de alimentação corresponde à tensão disponível no local de instalação. Este produto está em conformidade com o tipo de tensão especificado no produto.

A tomada deve encontrar-se instalada perto do produto e deve ser de fácil acesso.

#### **CUIDADO!**

Utilize sempre o botão (1) para desligar o projetor.

Desligue o produto, desligando-o também da tomada, antes de limpar a superfície do produto (**consulte Limpeza, página 17**). Use um pano macio, sem pêlos. Nunca utilize líquidos de limpeza líquidos, gasosos ou facilmente inflamáveis (pulverizadores, abrasivos, polidores, álcool). Não permita que qualquer humidade atinja o interior do produto.

#### **PERIGO!**

#### **Risco de irritação dos olhos!**

Este produto está equipado com um LED (díodo emissor de luz) que emite uma luz muito brilhante. Não olhe diretamente para a lente do projetor durante o funcionamento. Isto pode provocar irritação ou danos nos olhos.

## **2 Descrição geral**

## **Vista traseira**

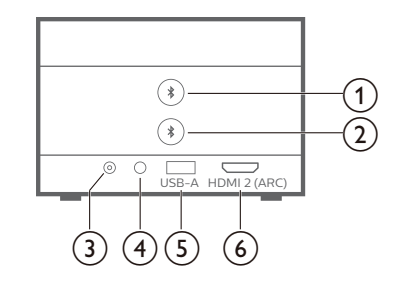

### $\textcircled{1}$

Emparelhar com a primeira coluna/os primeiros auscultadores Bluetooth.

② ★

Emparelhar com a segunda coluna/os segundos auscultadores Bluetooth.

 $(3)$  **CC** 

Ligar ao adaptador CA.

#### $\bigcirc$   $\bigcirc$

Saída de som de 3,5 mm; permite ligar colunas externas ou auscultadores.

 $\textcircled{f}$  **USB-A** 

Permite ligar a um dispositivo de armazenamento USB/dongle.

#### f **HDMI 2 (ARC)**

Permite ligar a uma porta de saída HDMI™ num dispositivo de reprodução ou na porta HDMI™ ARC de um sistema de áudio compatível.

## **Vista lateral**

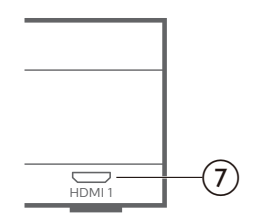

#### $(7)$  **HDMI1**

Permite ligar a uma saída HDMI™ num dispositivo de reprodução.

## **Vista superior**

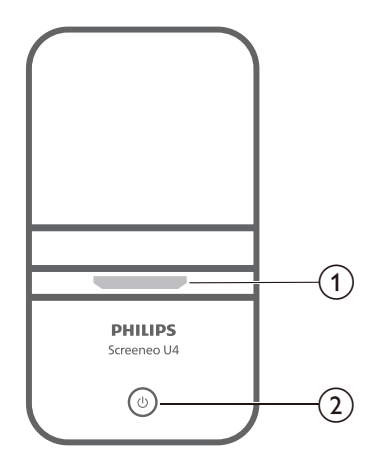

- a **Lente de projeção**
- $\circledcirc$  (b)
	- Liga o projetor ou coloca-o em modo de espera.
	- Quando o projetor é ligado, o LED no projetor fica branco.
	- Quando o projetor está em modo de espera, o LED fica vermelho.
	- Quando o projetor está no modo de altifalante Bluetooth, o LED fica azul.

### **Controlo remoto**

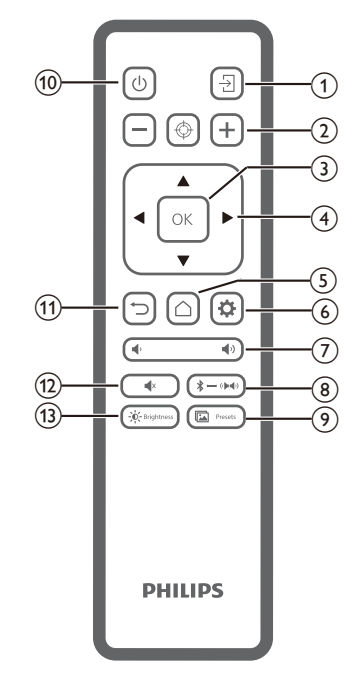

 $\overline{A}$ 

Mudar para uma fonte de entrada diferente.

 $\Omega$   $\Theta$   $\Theta$   $\Theta$ 

Ajusta a focagem automaticamente ou manualmente.

**(3)** OK

Confirma a seleção no ecrã.

- d **Botões de navegação (Cima, Baixo, Esquerda, Direita)**
	- Navegar pelos itens no ecrã.
	- Premir  $\blacktriangleleft$  para alterar o valor da definição atual.
- $\odot$   $\cap$

Permite aceder ao ecrã inicial.

 $\circ$   $\bullet$ 

Permite aceder ao menu de definições do projetor.

 $(7)$   $($ 

Permite aumentar ou diminuir o volume.

 $\circledR \rightarrow \circledR$ 

Alternar entre o Bluetooth e as colunas internas.

Presets  $\circ$   $\mathbb{L}$ 

> Alternar entre as diferentes predefinições de imagem.

 $(1)$ 

Liga o projetor ou coloca-o em modo de espera.

 $(n)$   $\bigcup$ 

Regressar ao ecrã anterior ou sair do ecrã atual.

 $\overline{(12)}$   $\blacksquare$ 

Silenciar as colunas.

 $(13) - 0 -$  Brightness

Alternar entre os diferentes modos de luminosidade.

## **3 Configuração inicial**

#### **Aviso**

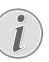

Certifique-se de que todos os dispositivos estão desligados das tomadas elétricas antes de estabelecer ou alterar qualquer ligação.

## **Posicionar o projetor**

1 Coloque o projetor numa superfície plana, tal como uma mesa, em frente à superfície de projeção. Esta é a forma mais comum de posicionar o projetor para configuração e portabilidade fáceis.

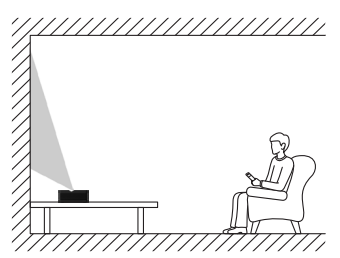

2 Se a direção de projeção estiver incorreta, prima  $\ddot{\mathbf{\Omega}}$  no controlo remoto para aceder ao menu de definições do projetor e, em seguida, selecione *Direção de projeção - Frente*.

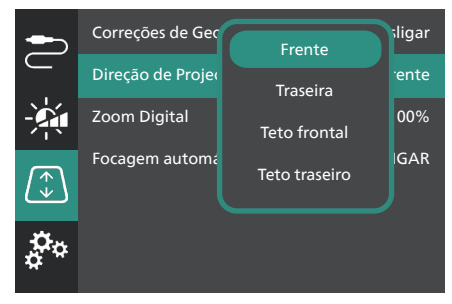

## **Ligar a fonte de alimentação**

#### **CUIDADO!**

Utilize sempre o botão () para ligar e desligar o projetor.

- 1 Selecione um cabo de alimentação fornecido com a ficha de alimentação correta (UE/Reino Unido/EUA).
- 2 Ligue o cabo de alimentação ao adaptador CA.
- 3 Ligue o adaptador CA à entrada **DC** no projetor.
- 4 Ligue o cabo de alimentação a uma tomada elétrica.
	- O LED de indicação ligado/desligado no projetor acende a vermelho.

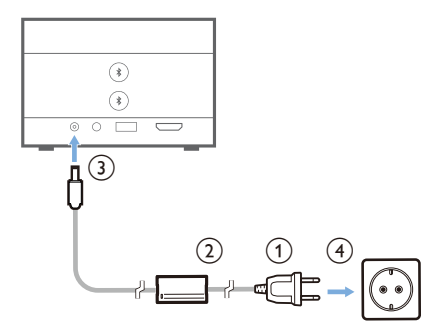

## **Preparar o controlo remoto**

#### **CUIDADO!**

A utilização incorreta das pilhas pode provocar sobreaquecimento, explosão, risco de incêndio e ferimentos. As pilhas com vazamento podem eventualmente danificar o controlo remoto.

Nunca exponha o controlo remoto à luz solar direta.

Evite deformar, desmontar ou carregar as baterias.

Evite a exposição a chama aberta e a água.

Substitua as pilhas vazias imediatamente.

Remova as pilhas do controlo remoto se este não for utilizado durante longos períodos de tempo.

- 1 Abra o compartimento das pilhas.
- 2 Introduza as pilhas fornecidas (tipo AAA) com a polaridade correta (+/-) indicada.
- 3 Feche o compartimento das pilhas.

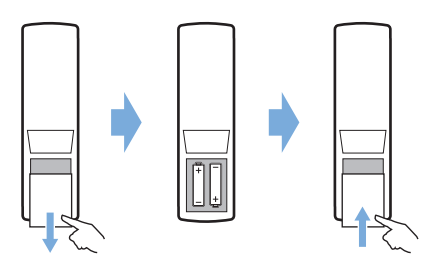

• Ao utilizar um controlo remoto com sinais infravermelhos, aponte-o para o sensor de infravermelhos no projetor e verifique se não existe nenhum obstáculo entre o controlo remoto e o sensor de infravermelhos.

## **Ligar e Configuração o projetor**

### **Ligar/desligar o projetor**

- Para ligar o projetor, prima (<sup>1</sup>) sem soltar durante 2 segundos no projetor ou prima no controlo remoto. O LED de indicação ligado/desligado no projetor passa de vermelho para branco.
- Para desligar o projetor, prima  $(1)$  sem soltar durante 2 segundos no projetor/controlo remoto ou prima duas vezes este botão. O projetor entra no modo de espera e o LED de indicação ligado/desligado passa de branco para vermelho.
- Para encerrar totalmente o projetor, desligue o cabo de alimentação da tomada elétrica.

### **Configuração o sistema do projetor**

Quando liga o projetor pela primeira vez ou depois de ter reposto as predefinições de fábrica, o sistema do projetor irá iniciar e indicar-lhe que o configure, realizando algumas definições básicas.

Depois da configuração, pode começar a utilizar o projetor ou continue para realizar outros ajustes.

#### **Passo 1**: **Selecionar o idioma do ecrã**

Prima o botão de navegação para baixo ou para cima no controlo remoto para selecionar o idioma do ecrã preferido e prima o botão **OK** para confirmar.

**Nota**: O idioma do ecrã predefinido é **English** e nem todos os idiomas estão disponíveis.

#### **Passo 2**: **Ajustar a posição do projetor**

Ajuste a posição do projetor para obter o formato e o tamanho ideais para o ecrã.

Quando terminar, prima o botão **OK**.

#### **Passo 3**: **Definir a data e a hora**

Prima o botão de navegação para baixo ou para cima no controlo remoto para definir os valores para a data e a hora. Prima o botão de navegação para a direita ou para a esquerda para ir para o valor seguinte ou anterior.

Quando terminar, prima o botão de navegação para a direita para selecionar **Seguinte** e prima o botão **OK**.

Verá o ecrã inicial apresentado abaixo após concluir a configuração.

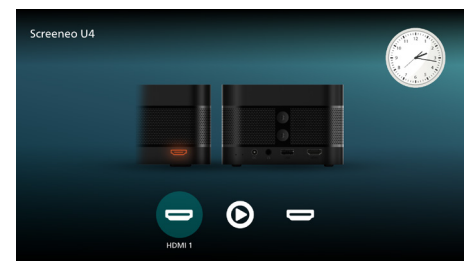

### **Ajuste do tamanho do ecrã**

O tamanho do ecrã de projeção (ou tamanho das imagens) é determinado pela distância entre a lente do projetor e a superfície de projeção.

Este projetor tem uma distância de projeção de 4 cm a 30,5 cm, e assim cria um tamanho de imagem de projeção de 32" a 80".

#### **Zoom digital**

Pode utilizar o zoom digital para reduzir o tamanho do ecrã até 50%.

- 1 Prima  $\ddot{\Omega}$  no controlo remoto para aceder ao menu de definições, aceda a *Zoom Digital* e prima o botão **OK***.*
- 2 Prima  $\blacktriangleleft$  para ajustar o tamanho do ecrã. As alterações são implementadas imediatamente.

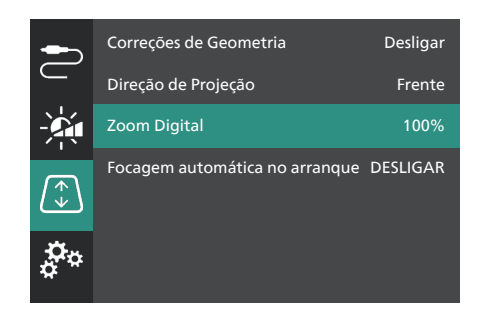

### **Ajuste de focagem da imagem**

Pode deixar o projetor ajustar automaticamente a focagem da imagem ou pode ajustá-la manualmente.

- Para ajustar automaticamente a focagem da imagem, prima  $\Leftrightarrow$  no controlo remoto.
- Para ajustar manualmente a focagem da imagem, prima  $\rightarrow$  ou  $\rightarrow$  no controlo remoto.

### **Ajuste de formato da imagem**

Pode deixar o projetor ajustar automaticamente o formato (distorção) da imagem ou pode ajustá-lo manualmente.

Para ajustar automaticamente o formato da imagem:

- 1 Prima  $\ddot{\Delta}$  no controlo remoto para aceder ao menu de definições, aceda a *Correções de Geometria* e prima o botão **OK***.*
- 2 Selecione *Automático* na lista de opções.

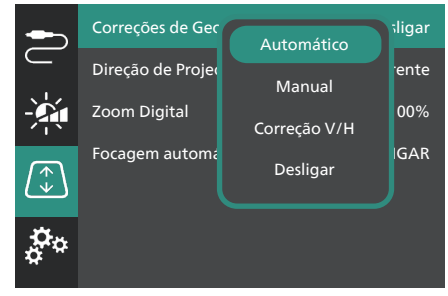

Para ajustar manualmente o formato da imagem:

- 1 Prima  $\ddot{\Omega}$  no controlo remoto para aceder ao menu de definições, aceda a *Correções de Geometria* e prima o botão **OK***.*
- 2 Selecione *Manual* ou *Correção V/H* na lista de opções.
- 3 Siga as instruções no ecrã para ajustar o formato da imagem.

## **4 Ligar a dispositivos de reprodução**

**Aviso**

T

Certifique-se de que todos os dispositivos estão desligados das tomadas elétricas antes de estabelecer ou alterar qualquer ligação.

## **Ligar a dispositivos através de HDMI™**

Ligue um dispositivo de reprodução (por exemplo, leitor de Blu-ray, consola de jogos, câmara de vídeo, câmara digital ou PC) ao projetor através da ligação HDMI™. Através desta ligação, as imagens são apresentadas no ecrã de projeção e o áudio é reproduzido no projetor.

1 Com um cabo HDMI™, ligue o conector **HDMI 1** ou **HDMI 2** (ARC) do projetor à saída HDMI™ num dispositivo de reprodução.

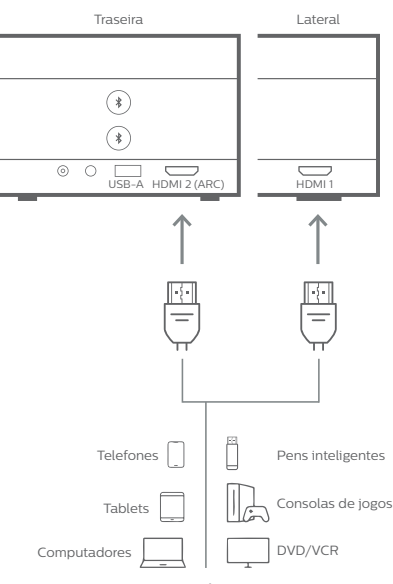

2 Se o projetor não mudar automaticamente para a fonte de entrada correta, prima  $\overline{\Theta}$ no controlo remoto para mudar a fonte de entrada para *HDMI 1* ou *HDMI 2*.

## **Ligar a dispositivos através de HDMI™ ARC**

A porta **HDMI 2** (ARC) no projetor suporta o Canal de Retorno de Áudio (ARC). Pode ligar a um sistema de áudio compatível (por exemplo, um sistema de cinema em casa, um recetor AV ou uma barra de som) ao projetor através da ligação HDMI™ ARC. Através desta ligação, o áudio é transmitido em sequência para o sistema de áudio ligado.

**Sugestão**: Para obter som surround 5.1, normalmente precisa de ligar o projetor a um sistema de cinema em casa 5.1.

- 1 Com um cabo HDMI™, ligue a porta **HDMI 2** (ARC) no projetor à porta HDMI™ ARC no sistema de áudio compatível.
	- A porta HDMI™ ARC no seu sistema de áudio pode estar identificada de forma diferente. Consulte os documentos fornecidos com o dispositivo para mais informações.
- 2 Se o projetor não mudar automaticamente para a fonte de entrada correta, prima  $\overline{\Theta}$ no controlo remoto para mudar a fonte de entrada para *HDMI 2*.
- 3 Para ativar a função HDMI™ ARC no projetor, prima  $\bigotimes$  no controlo remoto para aceder ao menu de definições, aceda a *Saída Áudio*, prima o botão **OK** e selecione *ARC* na lista de opções.

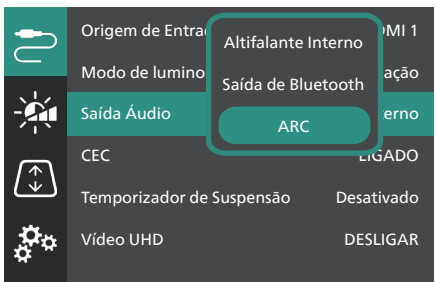

## **Ligar a um dongle**

Pode ligar um dongle (por exemplo, Amazon Fire Stick, Roku Stick ou Chromecast) ao projetor para assistir facilmente a vídeos pela Internet. Através desta ligação, as imagens são apresentadas no ecrã de projeção e o áudio é reproduzido no projetor.

- 1 Ligue um dongle à porta **HDMI 2** (ARC) do projetor com um cabo HDMI™.
- 2 Ligue o dongle à porta **USB-A** do projetor com um cabo USB.

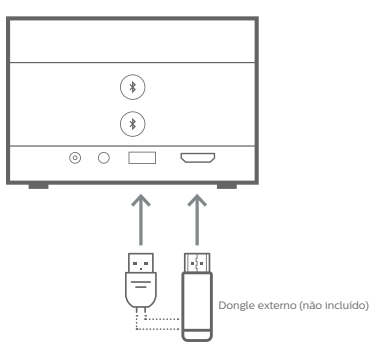

3 Se o projetor não mudar automaticamente para a fonte de entrada correta, prima  $\overline{\rightarrow}$ no controlo remoto para mudar a fonte de entrada para *HDMI 2*.

## **5 Ligar a colunas externas ou auscultadores**

Pode ligar colunas externas ou auscultadores ao projetor. Com esta ligação, o áudio do projetor é reproduzido através de colunas externas ou auscultadores.

> • As colunas internas do projetor são desativadas automaticamente ao ligar colunas externas ou auscultadores ao projetor.

#### **PERIGO!**

**Perigo de lesões auditivas!**

Antes de ligar os auscultadores, diminua o volume no projetor. Não utilize o projetor a um volume elevado durante um longo período de tempo — especialmente ao utilizar auscultadores. Isto pode causar lesões auditivas.

## **Ligação de cabos**

1 Com um cabo de áudio de 3,5 mm, ligue o conetor  $\Omega$  do projetor à entrada de áudio analógica (conetor de 3,5 mm ou conetores vermelho e branco) nas colunas externas. Ou ligue o conetor  $\Omega$  no projetor a auscultadores.

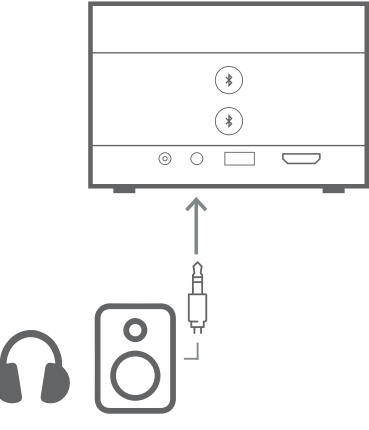

2 Depois de ligar as colunas ou os auscultadores, prima (1) **/**  no controlo remoto para ajustar o volume para o nível pretendido.

## **Ligação Bluetooth**

O projetor está equipado com a tecnologia Dual Bluetooth 5.0, permitindo ligar até 2 colunas ou conjuntos de auscultadores. Pode controlar independentemente o volume de cada dispositivo ligado.

Antes de poder utilizar o projetor com colunas ou auscultadores Bluetooth pela primeira vez, deve emparelhar o projetor aos mesmos. O projetor irá ligar automaticamente a um dispositivo assim que estiverem emparelhados. **Aviso**

Certifique-se de que o dispositivo Bluetooth não está a mais de 10 m do projetor quando estiver a ligá-los. Mesmo ao ligar dentro da distância de comunicação especificada, as ligações podem ser perdidas devido ao estado do sinal.

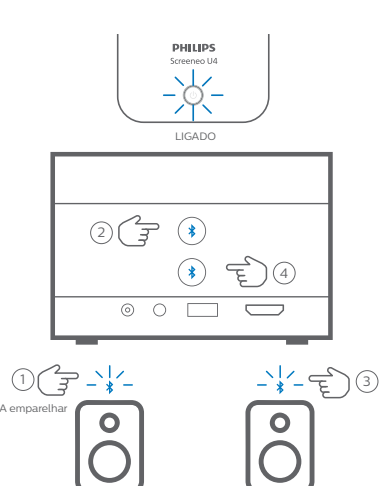

- Altifalante/Auscultadores 1 Altifalante/Auscultadores 2 Altifalante/Auscultadores 1 Altifalante/Auscultadores 2 1 Certifique-se de que o projetor se encontra ligado.
- 2 Ligue a coluna ou os auscultadores Bluetooth e verifique se está no modo de emparelhamento. Prima o botão de emparelhamento no dispositivo, se necessário. Consulte os documentos fornecidos com o dispositivo para mais informações.
- 3 Prima um dos botões de  $\angle$  no projetor para emparelhar o projetor com o dispositivo.
	- Depois de premir este botão, o projetor entra no modo de emparelhamento e apresenta "A pesquisar" no ecrã. Além disso, o LED de indicação ligado/ desligado pisca a azul-claro.
- Quando o emparelhamento estiver concluído, o projetor irá apresentar de forma breve "Emparelhado com sucesso" no ecrã, bem como o nome do dispositivo emparelhado. Além disso, o LED de indicação ligado/desligado fica azul-claro.
- Se nenhum emparelhamento for criado, o projetor sairá automaticamente do modo de emparelhamento em 10 segundos.
- 4 Para emparelhar uma segunda coluna Bluetooth ou um conjunto de auscultadores, repita os passos 2 e 3 acima, mas prima o outro botão  $\angle$  no passo 3.

#### **Sugestões**:

- O projetor mudará automaticamente a saída de áudio para a saída Bluetooth após ser ligado a um dispositivo Bluetooth.
- Depois de ligar um dispositivo Bluetooth, prima  $\langle \cdot \rangle / \langle \cdot \rangle$  no controlo remoto para ajustar o volume para o nível pretendido. Para controlar independentemente o volume de cada dispositivo ligado, utilizar o controlo de volume desse dispositivo.

#### **Desligar um dispositivo Bluetooth**

Utilize um dos seguintes métodos para desligar um dispositivo Bluetooth do projetor, mas deixá-lo emparelhado.

O projetor muda automaticamente a saída de áudio para a coluna interna quando nenhum dispositivo Bluetooth for ligado.

- Termine a ligação Bluetooth do dispositivo Bluetooth ou desligue o dispositivo Bluetooth. O projetor irá apresentar de forma breve "Desligado" no ecrã.
- Desligue o projetor.

#### **Voltar a ligar um dispositivo Bluetooth**

Depois de emparelhar e ligar um dispositivo Bluetooth ao projetor através dos passos acima, o projetor voltará a ligar automaticamente, a menos que o dispositivo Bluetooth seja desemparelhado ou desligado. O projetor irá apresentar de forma breve "Emparelhado com sucesso" no ecrã após nova ligação.

#### **Desemparelhar um dispositivo Bluetooth**

Isto irá remover o dispositivo Bluetooth da memória do projetor. Irá precisar de voltar a emparelhar e ligar este dispositivo para o utilizar novamente.

Para desemparelhar um dispositivo Bluetooth, prima sem soltar durante 3 segundos o botão

 correspondente no projetor enquanto o dispositivo estiver ligado. O projetor irá apresentar de forma breve "Desligado" no ecrã após desemparelhar.

## **6 Reproduzir multimédia**

O projetor possui um leitor de multimédia integrado. Com este leitor de multimédia, pode aceder e reproduzir ficheiros de vídeo e de áudio guardados na memória interna do projetor ou num dispositivo de armazenamento USB.

#### **Aviso**

O projetor suporta um dispositivo de armazenamento USB que é formatado para sistemas de ficheiros FAT16 ou FAT32.

#### **Formatos de ficheiros multimédia suportados**

A maioria dos formatos de vídeo e de áudio são suportados, incluindo MKV, MP4, AVI, MOV, Ogg, FLAC, TS, M2TS, WAV, AAC e MP3.

#### **Como navegar pela interface do utilizador do leitor de multimédia**

- Utilize apenas o controlo remoto.
- Prima os botões de navegação (Cima, Baixo, Esquerda, Direita) para navegar pelos itens no ecrã.
- Prima o botão **OK** para confirmar ou abrir o item selecionado.
- **Prima para regressar ao ecrã anterior ou** sair do ecrã atual.

## **Reproduzir vídeos a partir de dispositivos de armazenamento USB**

1 Ligue o dispositivo de armazenamento USB à porta **USB-A** no projetor.

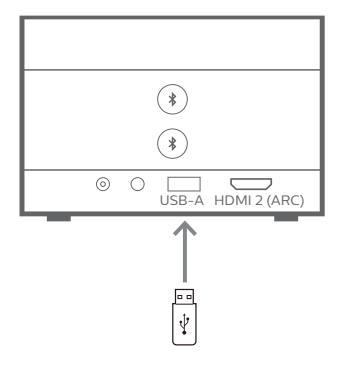

2 Aceda ao ecrã inicial do projetor premindo  $\bigcap$  no controlo remoto e, em seguida, selecione **Leitor Multimédia**.

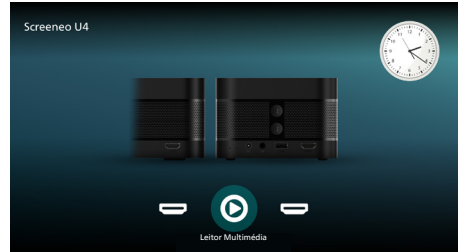

- 3 Selecione **Procurar** no painel de navegação esquerdo e, em seguida, selecione o dispositivo de armazenamento USB, que está à direita da pasta **Memória interna**.
- 4 Selecione um ficheiro de multimédia. **Nota**: Apenas os ficheiros multimédia suportados são apresentados no ecrã. Todas as pastas e os ficheiros são ordenados alfabeticamente por nome.
- 5 Prima o botão **OK** para começar a reproduzir o ficheiro multimédia selecionado.
- 6 Durante a reprodução, prima o botão **OK** para pausar a reprodução e ser apresentada a barra de controlo na parte de baixo do ecrã. Volte a premir o botão **OK** para retomar a reprodução e ocultar a barra de controlo. Prima  $\blacktriangleleft$  para retroceder ou avançar 10 segundos. Para ajustar o volume, prima <sup>1</sup><sup>1</sup>/ <sup>1</sup>.

Durante a reprodução, pode premir ▼ para apresentar temporariamente a barra de controlo na parte de baixo do ecrã. Também pode premir ▲ para ver o menu de mais opções no lado direito do ecrã. Para ocultar a barra de controlo ou o menu de mais opções, prima  $\bigtriangledown$ .

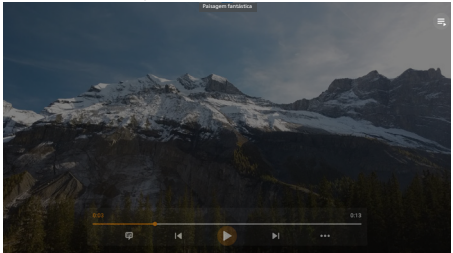

Quando a barra de controlo está visível, prima os botões de navegação para selecionar uma opção e, em seguida, prima o botão **OK** para confirmar a opção ou alterar o valor. Para fechar a caixa de diálogo de uma opção, prima  $\bigcirc$ .

7 Para parar a reprodução e regressar à lista de ficheiros na pasta atual, prima  $\bigcirc$ .

## **7 Utilizar o projetor como uma coluna Bluetooth**

Pode utilizar o projetor como uma coluna Bluetooth para saída de áudio dos dispositivos de reprodução por Bluetooth tais como smartphones, tablets e computadores.

Antes de poder utilizar o projetor com dispositivos de reprodução Bluetooth pela primeira vez, deve emparelhar o projetor aos mesmos. O projetor irá ligar automaticamente a um dispositivo assim que estiverem emparelhados.

#### **Aviso**

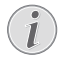

Certifique-se de que o dispositivo Bluetooth não está a mais de 10 m do projetor quando estiver a ligá-los.

Mesmo ao ligar dentro da distância de comunicação especificada, as ligações podem ser perdidas devido ao estado do sinal.

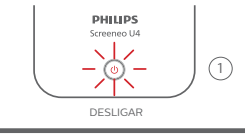

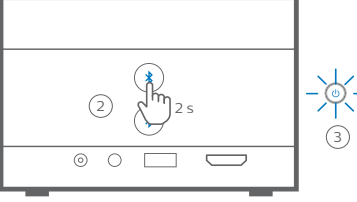

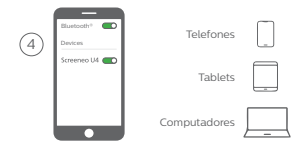

- 1 Desligue o projetor e certifique-se de que o LED de indicação ligado/desligado acende a vermelho.
- 2 Prima sem soltar os botões  $\frac{1}{2}$  durante 2 segundos para colocar o projetor no modo de emparelhamento. O LED de indicação ligado/desligado do projetor irá piscar a azul.

• Para voltar a colocar o projetor no modo de espera, prima sem soltar um dos botões  $\angle$  durante 2 segundos.

- 3 No seu dispositivo de reprodução por Bluetooth, ative a função Bluetooth e, em seguida, selecione "Screeneo U4" na lista de dispositivos Bluetooth disponíveis para iniciar o emparelhamento. Consulte os documentos fornecidos com o dispositivo para mais informações.
	- Quando o emparelhamento for efetuado, o projetor entra no modo de altifalante Bluetooth e o LED de indicação ligado/desligado fica azul.
	- Se nenhum emparelhamento for criado, o projetor desligar-se-á em 10 segundos.

#### **Sugestões**:

- Pode controlar o volume da reprodução com o dispositivo de reprodução e com o controlo remoto.
- Quando o projetor está no modo de altifalante Bluetooth, pode ligá-lo da forma tradicional.

#### **Desligar um dispositivo Bluetooth**

Utilize um dos seguintes métodos para desligar um dispositivo Bluetooth do projetor, mas deixá-lo emparelhado.

O projetor anuncia "Desligado" e volta a entrar no modo de emparelhamento se o desligar através dos primeiros dois métodos.

- 1 Desligue o projetor no dispositivo Bluetooth.
- 2 Desligue a função Bluetooth no dispositivo Bluetooth.
- 3 Faça o projetor sair do modo de altifalante Bluetooth.

#### **Sair do modo de altifalante Bluetooth**

Para sair do modo de altifalante Bluetooth, prima sem soltar um dos botões  $\frac{1}{2}$  no projetor durante 2 segundos. O projetor irá anunciar "Desligar" e regressará ao modo de espera.

#### **Voltar a ligar um dispositivo Bluetooth**

Depois de emparelhar e ligar um dispositivo Bluetooth ao projetor através dos passos acima, o projetor voltará a ligar automaticamente, a menos que o dispositivo Bluetooth seja desemparelhado ou desligado, ou desligue o projetor manualmente no dispositivo Bluetooth.

Quando o LED de indicação ligado/desligado piscar a azul, o projetor tenta restabelecer a ligação com um dispositivo na memória, a começar pelo dispositivo ligado por último. Se o último dispositivo ligado não estiver disponível, tentará restabelecer a ligação com o penúltimo dispositivo ligado e assim por diante.

O projetor anuncia "Ligado" após uma nova ligação.

#### **Desemparelhar um dispositivo Bluetooth**

Isto irá remover o dispositivo Bluetooth da memória do projetor. Irá precisar de voltar a emparelhar e ligar este dispositivo para o utilizar novamente.

Para desemparelhar um dispositivo Bluetooth, prima sem soltar durante 5 segundos um dos botões  $\frac{1}{2}$  no projetor enquanto o dispositivo estiver ligado. O projetor irá anunciar "Desligado" e voltará ao modo de emparelhamento após o desemparelhamento.

#### **Emparelhar mais dispositivos de reprodução por Bluetooth**

Para emparelhar o projetor com mais dispositivos de reprodução por Bluetooth, desligue o dispositivo de reprodução por Bluetooth que se encontra ligado e repita os passos 1-3 no início desta secção.

**Nota**: O projetor pode ser emparelhado com vários dispositivos de reprodução por Bluetooth, mas só pode emitir áudio de um dispositivo emparelhado de cada vez.

## **8 Alterar definições**

- 1 Prima  $\ddot{\bullet}$  no controlo remoto para aceder ao menu de definições do projetor.
- 2 Utilize os botões de navegação e o botão **OK** para selecionar um item de menu.
- 3 Prima  $\triangle/\blacktriangledown$  ou  $\triangle/\blacktriangleright$  para selecionar um valor para o item de menu.
- 4 Prima o botão **OK** para guardar a alteração. **Nota**: Para alguns itens de menu, como Zoom Digital, a alteração fica registada quando selecionar um valor diferente.
- 5 Prima uma ou mais vezes o botão do para sair do menu de definições do projetor.

#### **Definições gerais**

Pode ver e alterar as seguintes definições gerais.

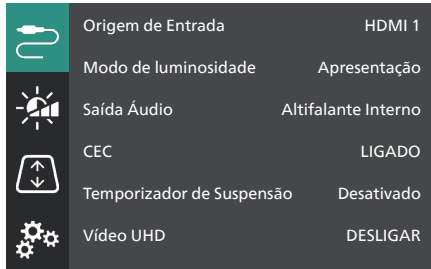

- *• Origem de Entrada*: selecione a fonte de entrada do projetor.
	- *• Automático*: muda automaticamente para a fonte de entrada correta. Este é o valor predefinido.
	- *• HDMI 1*: selecione esta quando o seu dispositivo estiver ligado à porta **HDMI 1** do projetor.
	- *• HDMI 2*: selecione esta quando o seu dispositivo estiver ligado à porta **HDMI 2** (ARC) do projetor.
- *• Modo de Luminosidade*: defina o modo de luminosidade para *Apresentação*, *Normal* ou *Modo noturno*. **Sugestão**: Pode alterar mais rapidamente o modo de luminosidade premindo -  $\phi$ - Brightness no controlo remoto.
- *• Saída Áudio*: selecione o tipo da saída de áudio do projetor. **Sugestão**: Pode alternar mais rapidamente entre a coluna interna e a saída de Bluetooth premindo  $\mathbf{\hat{x}} \rightarrow \mathbf{\hat{u}}$ no controlo remoto.
	- *• Altifalante Interno*: utilize a coluna interna do projetor para emitir áudio.
	- *• Saída de Bluetooth*: utilize os dispositivos Bluetooth emparelhados com o projetor para emitir áudio.
	- *• ARC*: utilize um dispositivo compatível com HDMI™ ARC para emitir áudio.
- *• CEC*: ligue ou desligue o HDMI™ CEC (Consumer Electronics Control). O valor predefinido é ON.
- *• Temporizador de Suspensão*: selecione um período de tempo após o qual o projetor se desliga automaticamente. O valor predefinido é *Desativado*.
- *• Vídeo UHD*: ligue ou desligue o modo de vídeo UHD. O valor predefinido é *DESLIGAR*.
- *• Desligar ecrã*: desligue o ecrã de projeção sem desligar o projetor. Prima qualquer botão no controlo remoto para voltar a ligar o ecrã.

#### **Definições de cor e de som**

Pode ver e alterar as seguintes definições de cor e de som.

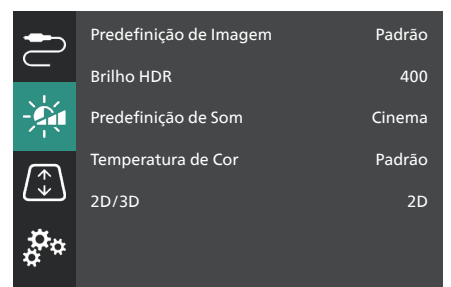

- *• Predefinição de Imagem*: selecione uma definição de luminosidade de cor predefinida para apresentação de fotografias e vídeo ou selecione *Utilizador* para personalizar os valores de cor da luminosidade, contraste, saturação, tonalidade e nitidez. **Sugestão**: Pode alterar mais rapidamente a predefinição da imagem premindo  $\Box$  Presets no controlo remoto.
- *• Brilho HDR*: defina a luminosidade para a gama dinâmica alta (HDR).
- *• Predefinição de Som*: defina o efeito de som para *Música* ou *Cinema*.
- *• Temperatura de Cor*: Selecione *Quente* para realçar cores quentes, como vermelho; selecione *Fria* para tornar a imagem azulada; selecione *Padrão* para uma temperatura de cor moderada; selecione *Utilizador* para personalizar os valores em vermelho, verde e azul.
- *• 2D/3D*: selecione o formato 3D do sinal de entrada.
	- *• 2D*: selecione esta opção quando o sinal de entrada for de formato 2D. Este é o valor predefinido.
	- *• 3D lado a lado*: selecione esta opção quando o sinal de entrada 3D for do formato lado a lado.
	- *• 3D cima/baixo*: selecione esta opção quando o sinal de entrada 3D for de formato cima/baixo.

#### **Definições de imagem**

Pode ver e alterar as seguintes definições de imagem.

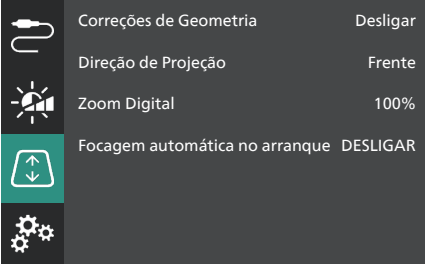

- *• Correções de Geometria*: selecione uma opção para corrigir o trapezoide e tornar a imagem retangular. O valor predefinido é *Desligar*. **Nota**: Alterar esta definição irá redefinir a definição do zoom digital.
	- *• Automático*: Deixe o projetor corrigir automaticamente o trapezóide.
	- *• Manual*: corrija manualmente o trapezoide ajustando os cantos do ecrã.
	- *• Correção V/H*: corrija manualmente o trapezoide fazendo ajustes verticais e horizontais.
	- *• Desligar*: desative a correção trapezoidal automática.
- *• Direção de Projeção*: ajuste a projeção para a direção correta com base na instalação do projetor.
- *• Zoom digital*: reduza a imagem de projeção até 50%. O valor predefinido é 100% (sem redução). **Nota**: Alterar esta definição irá definir as correções de geometria para *Manual*.
- *• Focagem automática no arranque*: ative esta opção para permitir que o projetor ajuste automaticamente a focagem no arranque. O valor predefinido é *DESLIGAR*.

#### **Outras definições**

Pode ver e alterar as seguintes definições adicionais.

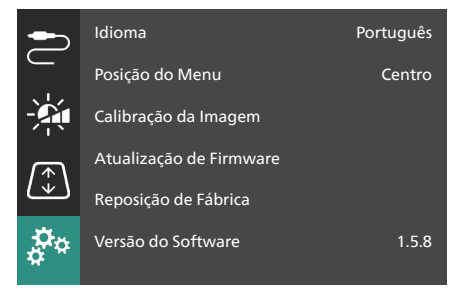

- *• Idioma*: selecione o idioma do ecrã para o projetor.
- *• Posição do Menu*: defina a posição do menu de configurações para *Inferior esquerdo*, *Superior esquerdo*, *Centro*, *Inferior direito* ou *Superior direito*.
- *• Calibração da Imagem*: ajuste a imagem seguindo as instruções no ecrã.
	- *• Focagem Automática*: ajuste a focagem da imagem visualizando blocos de texto (instruções) e utilizando os botões no ecrã.
	- *• Correção de Geometria*: ajuste o formato da imagem seguindo as instruções no ecrã e utilizando o botão no ecrã.
- *• Atualização de Firmware*: atualize o software do projetor com uma unidade flash USB (**consulte Atualizar o software através de USB, página 18**).
- *• Reposição de Fábrica*: reponha o produto para todas as predefinições de fábrica. Após a reposição de fábrica, o projetor irá reiniciar e permitir a nova configuração.
- *• Versão do Software*: permite verificar a versão do software deste produto.
- *• Número de Série*: permite consultar o número de série deste produto.

## **9 Manutenção**

## **Limpeza**

#### **PERIGO!**

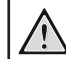

**Siga as seguintes instruções quando for limpar o projetor**:

Use um pano macio, sem pêlos. Nunca use produtos de limpeza líquidos ou facilmente inflamáveis (pulverizadores, abrasivos, polidores, álcool, etc.). Não permita que entre humidade no interior do projetor. Não pulverize o projetor com nenhum líquido de limpeza.

Limpe as superfícies suavemente. Tenha cuidado para não riscar as superfícies.

### **Limpar a lente**

Use uma escova macia ou papel para limpeza de lentes para limpar a lente do projetor.

#### **PERIGO!**

**Não use agentes de limpeza líquidos!**

Não use agentes de limpeza líquidos para limpar a lente, para evitar danificar a película de revestimento na lente.

## **Atualizar software**

O software mais recente do projetor pode ser encontrado em www.philips.com/support, para que possa obter as melhores funcionalidades e suporte do projetor.

Antes de atualizar o software do projetor, verifique a versão atual do software:

> Prima  $\ddot{\mathbf{\Omega}}$  no controlo remoto e aceda a *Versão do Software.*

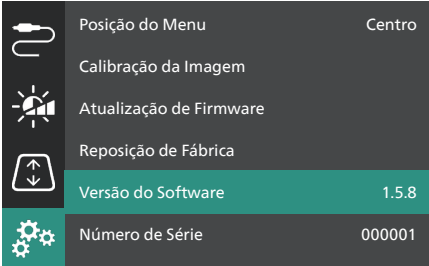

#### **CUIDADO!**

Não desligue o projetor nem remova a unidade flash USB durante a atualização do software.

#### **Atualizar o software através de USB**

- 1 Visite www.philips.com/support, encontre o seu produto (número do modelo: **SCN350/ INT**), abra a página de assistência e localize "**Software e controladores**".
- 2 Transfira o pacote de atualização e descompacte-o caso necessário. Deverá obter um ficheiro de atualização com o nome "**SCN350INT\_firmware.zip**". Copie este ficheiro para o diretório raiz da unidade flash USB. **Nota**: Não descomprima este ficheiro.
- 3 Ligue o projetor se estiver desligado.
- 4 Ligue a unidade flash USB ao projetor.
- 5 Prima  $\bigotimes$  no controlo remoto para aceder ao menu de definições, aceda a *Atualização de Firmware* e prima o botão **OK**. O projetor irá procurar o ficheiro de atualização. Se localizar o ficheiro, verá a caixa de diálogo **Iniciar Atualização**.
- 6 Prima qualquer botão de navegação no controlo remoto para selecionar o botão **ATUALIZAR** e prima o botão **OK**.
- 7 Aguarde até a atualização ficar concluída. O projetor irá reiniciar após a atualização.

## **10 Resolução de problemas**

### **Ciclo de ativação**

Se ocorrer um problema e não o conseguir resolver com as instruções deste manual de utilizador, tente os passos a seguir.

- 1 Desligue o projetor, premindo duas vezes  $(1)$ .
- 2 Aguarde pelo menos 10 segundos.
- 3 Ligue o projetor premindo sem soltar (<sup>I</sup>) durante 2 segundos.
- 4 Se o problema persistir, entre em contacto com um dos nossos centros de assistência técnica ou com o seu fornecedor.

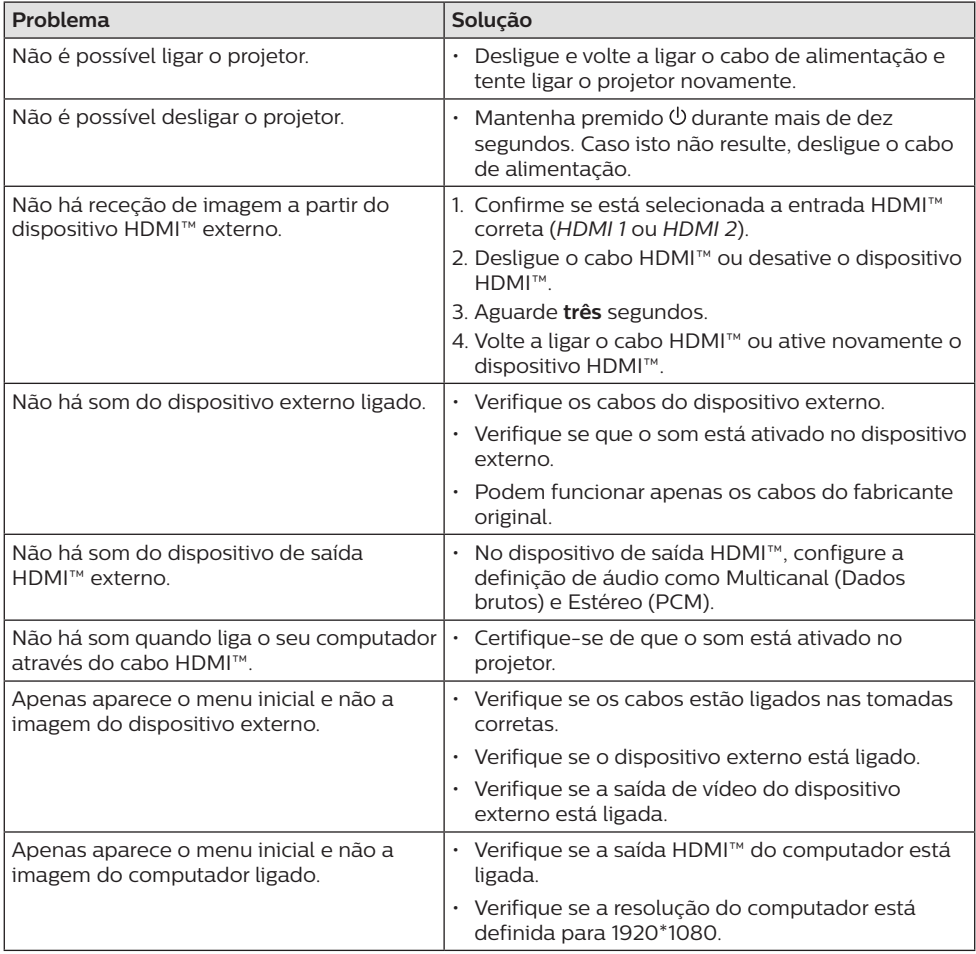

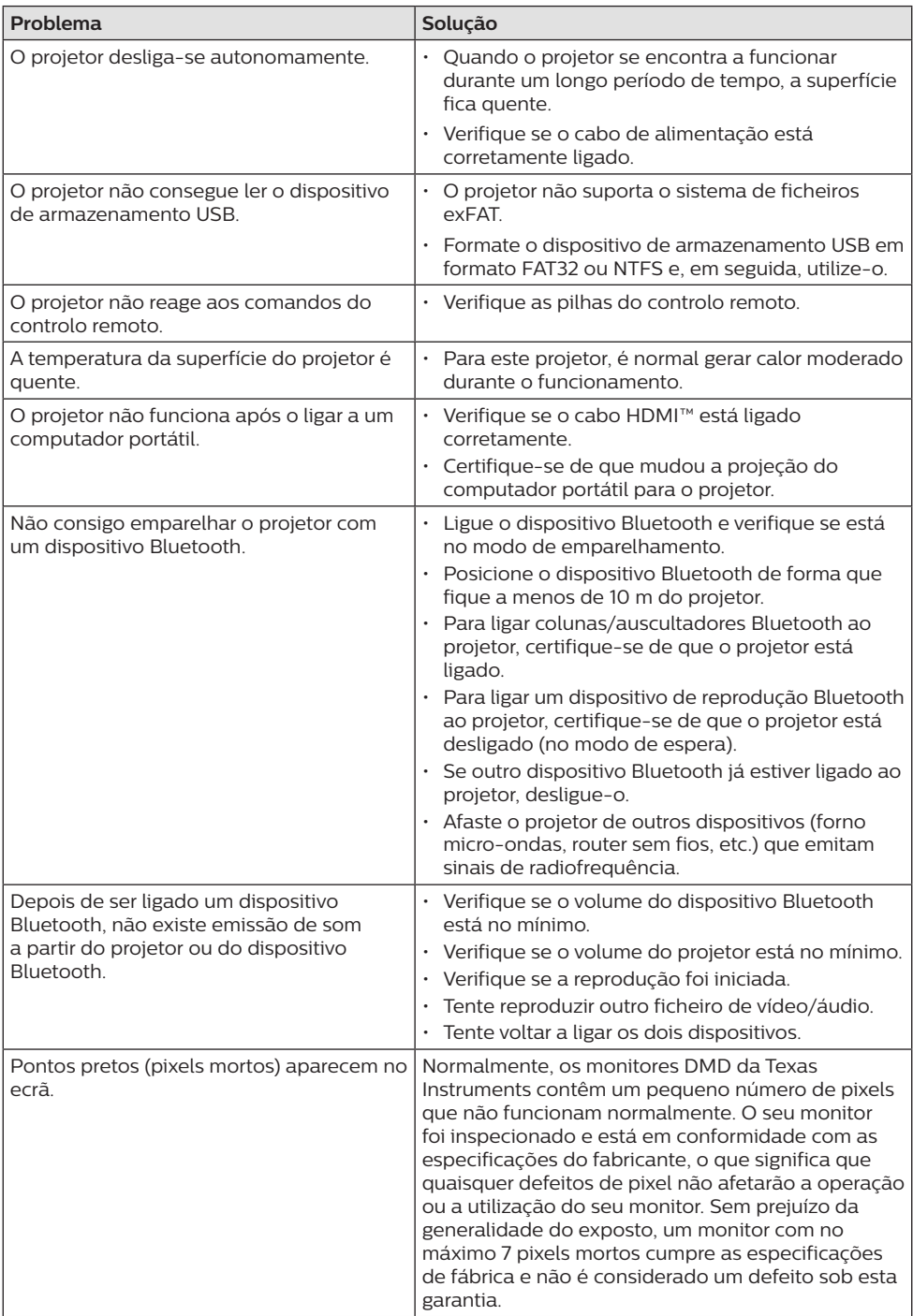

## **11 Anexos**

## **Dados técnicos**

#### **Tecnologia/ótica**

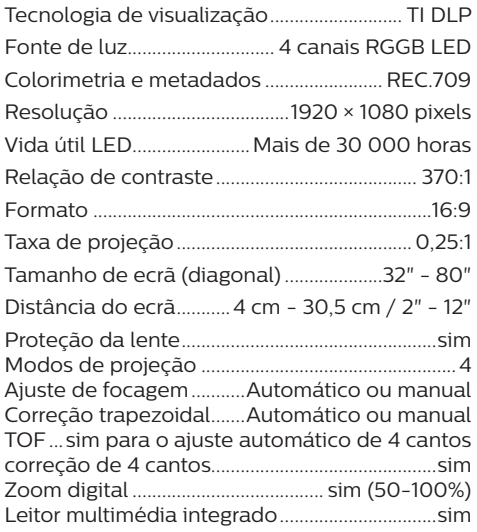

#### **Som**

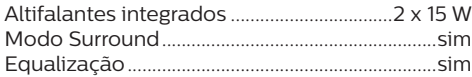

#### **Ligação**

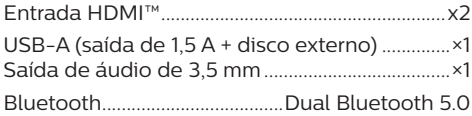

#### **Fonte de alimentação**

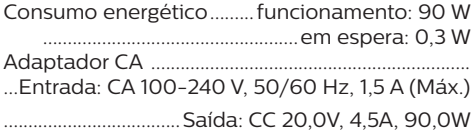

#### **Leitor multimédia integrado**

Milhares de codecs suportados através dos leitores VLC integrados

#### **Dimensões e peso**

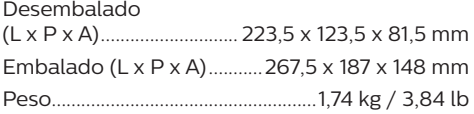

#### **Requisitos de temperatura**

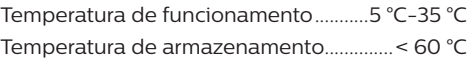

#### **Conteúdo da embalagem**

- 1. Projetor Screeneo U4
- 2. Controlo remoto
- 3. Cabo HDMI™ para HDMI™
- 4. Adaptador CA
- 5. Cabos de alimentação (UE, Reino Unido, EUA)
- 6. Pilha AAA para o controlo remoto
- 7. Guia de início rápido com Cartão de garantia

#### **Modelo**

SCN350/INT EAN: 7640186960953 UPC: 781159575358

## **Declaração CE**

- O produto apenas deve ser ligado a uma interface USB da versão USB 2.0 ou superior.
- O adaptador deve ser instalado perto do equipamento e deve ser de fácil acesso.
- A temperatura de funcionamento do EUT não pode exceder 35 °C e não deve ser inferior a 5 °C.
- A ficha é considerada como dispositivo de desligar do adaptador.
- A banda UNII 5150-5250 MHz destina-se apenas a uso interno.
- O dispositivo está em conformidade com as especificações de RF se o dispositivo for usado a 20 cm do seu corpo.

Por este meio, a Screeneo Innovation SA declara que este produto está em conformidade com os requisitos essenciais e outras disposições relevantes da Diretiva 2014/53/UE.

A Declaração de Conformidade pode ser consultada no Web site www.philips.com.

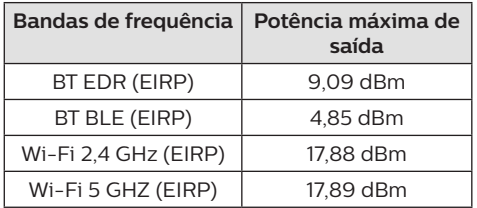

## **Declaração FCC (Comissão Federal de Comunicações)**

#### **15.19 Requisitos de etiquetagem.**

Este dispositivo está em conformidade com a parte 15 das regras da FCC. O funcionamento está sujeito às duas condições seguintes: (1) Este dispositivo não pode causar interferência prejudicial e (2) este dispositivo deve aceitar qualquer interferência recebida, incluindo interferências que possam provocar funcionamento indesejável.

#### **15.21 Informação para o utilizador.**

Quaisquer alterações ou modificações não expressamente aprovadas pela parte responsável pela conformidade podem anular a autoridade do utilizador para operar o equipamento.

#### **15.105 Informação para o utilizador.**

Este equipamento foi testado e está em conformidade com os limites para um dispositivo digital da Classe B, de acordo com a Parte 15 das Regras da FCC. Estes limites estão concebidos para fornecer proteção razoável contra interferência prejudicial numa instalação residencial. Este equipamento gera, usa e pode irradiar energia de radiofrequência e, se não for instalado e usado de acordo com as instruções, poderá provocar interferência prejudicial às comunicações de rádio. No entanto, não há garantia de que a interferência não ocorra numa instalação específica. Se este equipamento provocar interferência prejudicial à receção de rádio ou televisão, o que pode ser determinado ligando e desligando o equipamento, o utilizador é encorajado a tentar corrigir a interferência através de uma ou mais das seguintes medidas:

- Reoriente ou reposicione a antena recetora.
- Aumente a separação entre o equipamento e o recetor.
- Ligue o equipamento a uma tomada num circuito diferente daquele ao qual o recetor está ligado.
- Consulte o revendedor ou um técnico de rádio/TV experiente para obter ajuda.

Durante o funcionamento, a distância de separação entre o utilizador e a antena deve ser de, no mínimo, 20 cm. Esta distância de separação permite garantir que haja distância suficiente de uma antena montada externamente instalada de forma adequada, para satisfazer os requisitos de exposição à RF.

ID FCC: 2ASRT-SCN350

## **Conformidade regulamentar no Canadá**

Este dispositivo está em conformidade com a CAN ICES-3 (B)/NMB-3(B) da Industry Canada

**Declaração RSS-Gen & RSS-247**: este dispositivo está em conformidade com a(s) norma(s) RSS da Industry Canada.

O funcionamento está sujeito às duas condições seguintes:

- 1 Este dispositivo não pode causar interferência e
- 2 Este dispositivo deve aceitar qualquer interferência, incluindo a interferência que poderá causar o funcionamento indesejado do dispositivo.

#### **Declaração de exposição a radiações de RF**:

O dispositivo cumpre a isenção dos limites de avaliação de rotina na secção 2.5 da RSS102 e os utilizadores podem obter informações acerca da exposição e conformidade em matéria de RF aplicáveis no Canadá.

Este dispositivo deve ser instalado e operado com uma distância mínima de 20 centímetros entre o dispositivo e o seu corpo.

## **Outro aviso**

A preservação do meio ambiente como parte de um plano de desenvolvimento sustentável é uma preocupação essencial da Screeneo Innovation SA. A Screeneo Innovation SA pretende operar sistemas que respeitem o meio ambiente e consequentemente decidiu integrar desempenhos ambientais no ciclo de vida destes produtos, desde o fabrico até à utilização após colocação em funcionamento e eliminação.

**Pilhas**: Se o seu produto contiver pilhas, estas devem ser eliminadas num ponto de recolha adequado.

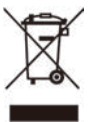

**Produto**: O símbolo de caixote de lixo riscado no produto significa que o produto pertence à família de equipamentos elétricos e eletrónicos. A este respeito, os regulamentos europeus solicitam que o elimine seletivamente:

- Nos pontos de venda, no caso de compra de equipamentos similares.
- Nos pontos de recolha disponibilizados localmente (centro de entrega, recolha seletiva, etc.).

Desta forma, pode participar na reutilização e modernização de Resíduos de Equipamentos Elétricos e Eletrónicos, que podem afetar o meio ambiente e a saúde humana.

As embalagens de papel e cartão usadas podem ser eliminadas como papel reciclável. Recicle o plástico de envolvimento ou elimine-o juntamente com os resíduos não recicláveis, dependendo dos requisitos do seu país.

**Marcas registadas**: As referências mencionadas neste manual são marcas registadas das respetivas empresas. A ausência das marcas comerciais ® e ™ não justifica a suposição de que essas terminologias dedicadas são marcas registadas livres. Outros nomes de produtos usados aqui são apenas para fins de identificação e podem ser marcas comerciais

dos seus respetivos proprietários. A Screeneo Innovation SA exclui-se de todos e quaisquer direitos sobre essas marcas.

Nem a Screeneo Innovation SA nem as suas filiais serão consideradas responsáveis perante o comprador deste produto ou de terceiros por danos, perdas, custos ou despesas incorridas pelo comprador ou por terceiros, em resultado de acidente, uso indevido ou abuso deste produto ou de modificações não autorizadas, reparações ou alterações a este produto ou falha em cumprir rigorosamente as instruções de funcionamento e manutenção da Screeneo Innovation SA.

A Screeneo Innovation SA não será responsável por quaisquer danos ou problemas decorrentes do uso de quaisquer opções ou materiais consumíveis que não sejam aqueles designados como produtos originais da Screeneo Innovation SA/PHILIPS ou produtos aprovados pela Screeneo Innovation SA/ PHILIPS.

A Screeneo Innovation SA não se responsabiliza por qualquer dano resultante de interferência eletromagnética que ocorra pelo uso de quaisquer cabos de interface que não sejam os designados como produtos Screeneo Innovation SA/PHILIPS.

Todos os direitos reservados. Nenhuma parte desta publicação pode ser reproduzida, armazenada num sistema de recuperação ou transmitida de qualquer forma ou por qualquer meio, eletrónico, mecânico, fotocópia, gravação ou outro, sem a permissão prévia por escrito da Screeneo Innovation SA. As informações contidas aqui estão concebidas apenas para utilização com este produto. A Screeneo Innovation SA. não é responsável por qualquer uso destas informações aplicadas a outros dispositivos.

Este manual do utilizador é um documento que não representa um contrato.

Erros, erros de impressão e alterações são reservados.

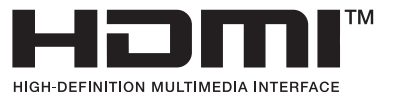

Os termos HDMI, HDMI High-Definition Multimedia Interface, HDMI Trade Dress e os logótipos HDMI são marcas comerciais ou marcas registadas da HDMI Licensing Administrator, Inc.

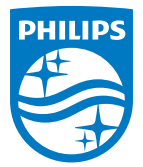

#### **Screeneo Innovation SA**

Route de Lully 5c - 1131 Tolochenaz - Switzerland

Philips and the Philips Shield Emblem are registered trademarks of Koninklijke Philips N.V. and are used under license. Screeneo Innovation SA is the warrantor in relation to the product with which this booklet was packaged.

> **Screeneo U4 PT**

2022 © Screeneo Innovation SA. All rights reserved.